# The use of Drillster

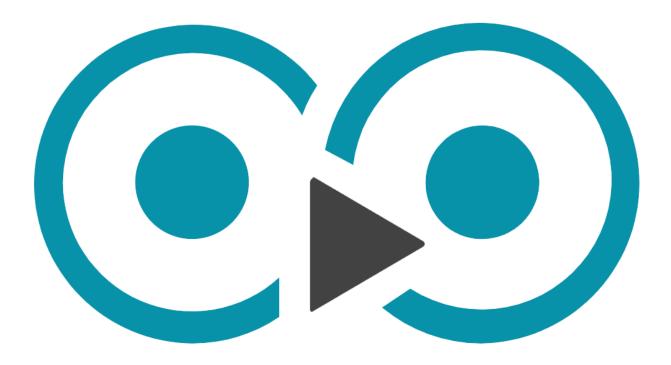

# Player/umpire

# Inhoud

| Intro                       | . 3 |
|-----------------------------|-----|
| Step 1 making of an account | . 3 |
| Step 2 making Drills        | . 5 |
| Step 3 making the tests     | . 7 |
| Questions                   | . 8 |

## Intro

In this small instruction manual is written how you can make an account, drills for practice and how to make tests.

# Step 1 making of an account

| Welcome to Drills | ster!                                                                                                    |
|-------------------|----------------------------------------------------------------------------------------------------|
|                   | Welcome to Drillster!                                                                                                    |
|                   | Hi Wouter Bosmans,                                                                                                    |
|                   | Schweizerischer Landhockey Verband has set up an account for you.                                                                                                 |
|                   | You can log in directly on <u>www.drillster.com</u> , but you'll first need<br>to set a password for your account, using the following link:<br>Set your password |
|                   | Enjoy learning with Drillster!                                                                                                    |
|                   | The Drillster team                                                                                                    |
|                   | Add Drillster to your phone or tablet                                                                                                    |

If you haven't received it ask the responsible of the umpires in your club. If you have, press on 'Set your password'.

| Request a password                                                                                                    | d              |
|----------------------------------------------------------------------------------------------------|----------------|
|                                                                                                    |                |
| If you forgot your password, or if you have not yet s<br>your Drillster account, please fill in your email addres<br>send you an email that will enable you to set or change | s below. We'll |
| Email address                                                                                                    |                |
| wouter.bosmans@hotmail.com                                                                                                    | ×              |
| To gain access to the account, you must have access<br>address you selected for your account.                                                                                | to the email   |
|                                                                                                    |                |

Fill in your email adress and press 'send'.

| co drillster                                                                                                    |  |
|----------------------------------------------------------------------------------------------------|--|
| Request a password                                                                                                    |  |
| Thank you. If an account exists, an email is on its way. If you have not received an email in ten minutes, please contact us. |  |
| ок                                                                                                    |  |

You will see this screen. Press 'ok' and go to your email account.

| Set or change y | our password                                                                                                    |  |
|-----------------|----------------------------------------------------------------------------------------------------|--|
|                 | Drillster                                                                                                    |  |
|                 | Set or change your password                                                                                                    |  |
|                 | Hi,<br>Somebody, hopefully you, has requested a link to change or set<br>the password for your Drillster account. If you requested this,<br>please click the link below to enter a new password for your<br>user account. The URL will expire in 1 hours. |  |
|                 | If clicking does not work, copy the URL and paste it into the address bar of your web browser.                                                                                                    |  |

You will receive this email. Press on 'Set or change your password' to make a password.

| ⊙ drillster                                                                                                    |   |
|----------------------------------------------------------------------------------------------------|---|
| Set your password                                                                                                    |   |
| Please select a password that is easy for you to remember, but hard<br>to guess for others. A password must be at least eight characters in<br>length and must contain upper case and lower case characters and<br>digits or punctuation. |   |
| assword Medium                                                                                                    |   |
| epeat password                                                                                                    |   |
| ••••••                                                                                                    |   |
| Save                                                                                                    | 4 |
|                                                                                                    |   |

Make a password and press save. There is an

indicator what indicates how strong your password is.

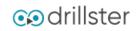

# Set your password

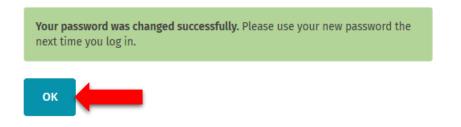

After you pressed save you get the confirmation that the password is successfully changed. Press 'ok' to continue.

### Step 2 making Drills

|                              | HOME                                                   |       |                      |        |            |
|------------------------------|--------------------------------------------------------|-------|----------------------|--------|------------|
| Home<br>LEARN<br>Repertoire  | WB Basic<br>Wouter Bosmans<br>Member since 05-Mar-2020 |       |                      |        |            |
| Subscriptions                |                                                        |       |                      |        |            |
| Learning objectives<br>Tests | ✓ 6<br>Dritts                                          |       | 1<br>Available tests |        | I          |
| DESIGN                       |                                                        |       |                      |        |            |
| My content                   | Objectives                                             |       | Notifications 👩      |        |            |
| Create new content           |                                                        |       | _                    |        | -          |
|                              | ×                                                      |       | Description          |        |            |
|                              | No learning objectives have been set for you           |       |                      |        | ey Verband |
|                              |                                                        |       |                      |        |            |
|                              | Last practiced                                         |       |                      |        |            |
|                              | Description                                            | Туре  | Last practiced       | Result |            |
|                              | Les situations de jeu                                  | Drill | -                    | 0%     | 0          |
|                              | Ea gestuelle                                           | Drill |                      | 0%     | 0          |
|                              |                                                        | s 10  |                      | ~~     | •          |

After you pressed 'ok' you will go to this screen. On the left you see all the possibilities. My content and create new content is not useful for you. If you want to practice the rules press 'Repertoire'. You see the amount of Drills you can practice and how many tests you can make. If there is anything new or added to your account you will receive a notification.

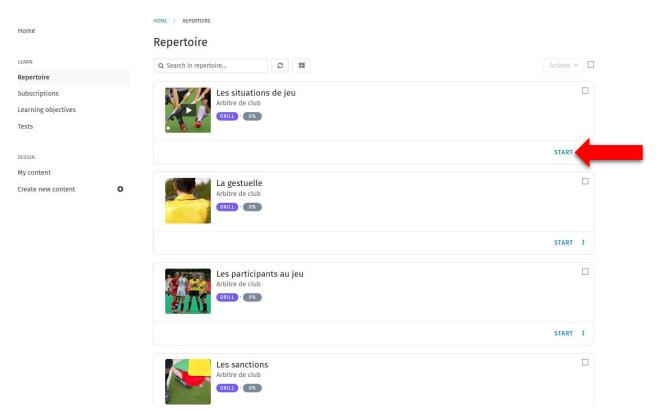

After you pressed 'Repertoire' you get all the Drills you can practice. Press on start if you want to practice the rules.

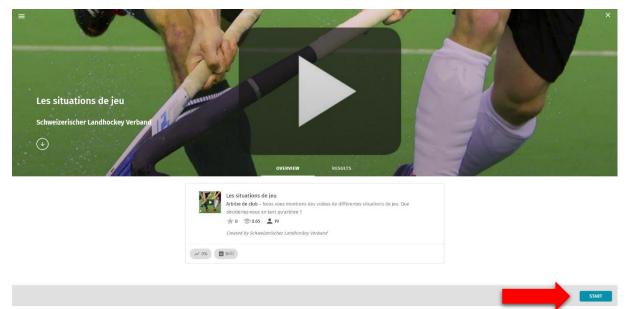

Press again on 'start' to practice.

| ≡ | Les situations de jeu |                                                                                                    | Highest 0% 0% |
|---|-----------------------|----------------------------------------------------------------------------------------------------|---------------|
|   |                       | Overtion Après son envoi, le donneur reçoit la balle de retour et il tire dans le but au-dessus de la planche, sans danger. |               |
|   |                       | Réponse III                                                                                                    |               |
|   |                       | Coup franc défense Press key 3                                                                                              |               |
|   |                       | D But Press lary 2                                                                                                    |               |
|   |                       | Nouveau PC Press key (3)                                                                                                    |               |

Read the question and fill in the right answer. In the right top corner you see how far you are whit practicing this certain Drill.

# Step 3 making the tests

| Home                | HOME / TESTS                 |                                                           |                                      |                           |   |
|---------------------|------------------------------|-----------------------------------------------------------|--------------------------------------|---------------------------|---|
| nome                | Tests                        |                                                           |                                      |                           |   |
| LEARN               | one test found               |                                                           | Q Search                             | 1                         | C |
| Repertoire          |                              |                                                           |                                      |                           |   |
| Subscriptions       | Test alle Di                 |                                                           |                                      |                           |   |
| Learning objectives | Verstösse und<br>TEST Deutsc | anktionen · Signale · Participanten · Hallenhockey · Spie | elregeln · Spiel Situationen · Juger | d Spiele auf kleinem Feld |   |
| Tests               |                              | •                                                         |                                      |                           |   |
|                     | SV Schweizerischer Land      | ockey Verband                                             |                                      | START                     |   |
| DESIGN              |                              |                                                           |                                      |                           |   |
| My content          | one test found               |                                                           |                                      |                           |   |
| Create new content  | )                            |                                                           |                                      |                           |   |

If you want to make a test. Press left on tests and press start on the test you want to make. The responsible of the umpires in your club will tell you when to make the test. If there is no test you are probably not able to make one yet. Ask your responsible when you can make the test.

| Test alle Drills                   |                                                                                                    |  |
|------------------------------------|----------------------------------------------------------------------------------------------------|--|
| Schweizerischer Landhockey Verband |                                                                                                    |  |
| $\bigcirc$                         |                                                                                                    |  |
|                                    |                                                                                                    |  |
|                                    | Test alle Drills<br>Deutsch<br>Created by Schweizerischer Landhockey Verband<br>Ein test mit alle Drills. |  |
|                                    | 0% 🖀 Test                                                                                                 |  |
|                                    |                                                                                                    |  |

Press 'start'.

START

| ■ | Test alle Drills |                                                                                                    |             | 1/50 |
|---|------------------|----------------------------------------------------------------------------------------------------|-------------|------|
|   |                  | Frage 2<br>Wenn ein Spieler ausgewechselt wird, muss der Wechsel an der Mittellinie auf Seite der Spielerbank passieren?! |             | -    |
|   |                  | Antwort                                                                                                    |             | _    |
|   |                  | O Nein                                                                                                    | Press key 1 | _    |
|   |                  | a ()                                                                                                    | Press key 2 | -    |
|   |                  | O Das darf der Spieler selber bestimmen.                                                                                  | Press key 3 |      |
|   |                  |                                                                                                    |             |      |
|   |                  |                                                                                                    |             |      |
|   |                  | -                                                                                                    |             |      |
|   |                  |                                                                                                    |             |      |
|   |                  |                                                                                                    |             | _    |

Making a test works the same as practicing a Drill. The only difference is that you can only do this once. Pay extra attention to the questions and answer right. In the right top corner you see how many questions there are. If you don't know the answer yet press skip. If you manage to succeed you will receive your umpire pass and you are officially an umpire.

# Drillster app

Everything explained in this guide was on the computer. But Drillster also has an app for every device. You can download it in the Apple or Play store. Everything that's explained here before is the same for the app. You can download the app on your mobile phone and practice wherever you want to.

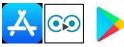

## Questions

If you have any questions ask the responsible of the umpires in your club. If you don't know who this is ask your trainer. Good luck and enjoy!